## MATLAB: Introduction Part 2

Bruno Abreu Calfa

<span id="page-0-0"></span>Last Update: August 9, 2011

K ロ ▶ K @ ▶ K 할 ▶ K 할 ▶ 이 할 → 9 Q Q →

[Table of Contents](#page-1-0)

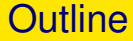

#### [MATLAB Classes](#page-2-0)

[Elements of Programming](#page-18-0)

<span id="page-1-0"></span>[Plotting](#page-25-0) [2-D Plotting](#page-26-0) [3-D Plotting](#page-32-0)

K ロ ▶ K @ ▶ K 할 ▶ K 할 ▶ 이 할 → 9 Q Q →

## **Outline**

#### [MATLAB Classes](#page-2-0)

[Elements of Programming](#page-18-0)

<span id="page-2-0"></span>[Plotting](#page-25-0) [2-D Plotting](#page-26-0) [3-D Plotting](#page-32-0)

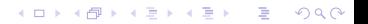

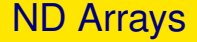

<span id="page-3-0"></span> $\triangleright$  >> nd1 = zeros(2,3,4) % 2-by-3-by-4 full of 0s

K ロ ▶ K @ ▶ K 할 ▶ K 할 ▶ 이 할 → 9 Q Q →

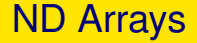

- $\rightarrow$  >> nd1 = zeros(2,3,4) % 2-by-3-by-4 full of 0s
- <span id="page-4-0"></span> $>$   $>$  nd2 = ones(10,5,8,7) % 10-by-5-by-8-by-7 full of 1s

**KORK STRAIN A STRAIN A STRAIN** 

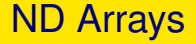

- $\rightarrow$  >> nd1 = zeros(2,3,4) % 2-by-3-by-4 full of 0s
- $>$  >> nd2 = ones(10, 5, 8, 7) % 10-by-5-by-8-by-7 full of 1s

**KORK STRAIN A STRAIN A STRAIN** 

<span id="page-5-0"></span> $\blacktriangleright$  >> nd1(:, 1, 2) = 1:2

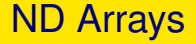

- $\Rightarrow$   $>$  nd1 = zeros(2,3,4) % 2-by-3-by-4 full of 0s
- $>$   $>$  nd2 = ones(10,5,8,7) % 10-by-5-by-8-by-7 full of 1s
- <span id="page-6-0"></span> $\triangleright$  >> nd1(:, 1, 2) = 1:2 % Replaces column 1 of *page* 2 by  $[1,2]$

**KORK STRAIN A STRAIN A STRAIN** 

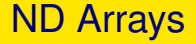

- $>$  > nd1 = zeros(2,3,4) % 2-by-3-by-4 full of 0s
- $>$   $>$  nd2 = ones(10,5,8,7) % 10-by-5-by-8-by-7 full of 1s
- $\triangleright$  >> nd1(:, 1, 2) = 1:2 % Replaces column 1 of *page* 2 by  $[1, 2]$

**KORK STRAIN A STRAIN A STRAIN** 

<span id="page-7-0"></span> $\triangleright$  >> nd2(:,:,5,7) = rand(10,5)

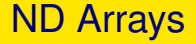

- $\Rightarrow$   $>$  nd1 = zeros(2,3,4) % 2-by-3-by-4 full of 0s
- $>$   $>$  nd2 = ones(10,5,8,7) % 10-by-5-by-8-by-7 full of 1s
- $\triangleright$   $\gt$  nd1(:, 1, 2) = 1:2 % Replaces column 1 of *page* 2 by  $[1, 2]$
- <span id="page-8-0"></span> $\triangleright$  >> nd2(:,:,5,7) = rand(10,5) % Replaces rows and columns of *page* 5 and *chapter* 7 by random 10-by-5 matrix

## Cell and Structure Arrays

- <span id="page-9-0"></span>**Cell Arrays** (cell): generic *containers* (store any type of data)
	- $\triangleright$  >> cell1 = {'aaa', 1, rand(2,3)} % Use curly braces to retrieve/assign values

**KORKARYKERKE PORCH** 

### Cell and Structure Arrays

▶ Cell Arrays (cell): generic *containers* (store any type of data)

- $\triangleright$  >> cell1 = {'aaa', 1, rand(2,3)} % Use curly braces to retrieve/assign values
- <span id="page-10-0"></span> $\rightarrow$  >> a = cell1(1) % 'a' is the first **container** (also a cell)

**KORKARYKERKE PORCH** 

## Cell and Structure Arrays

**Cell Arrays** (cell): generic *containers* (store any type of data)

- $\triangleright$  >> cell1 = {'aaa', 1, rand(2,3)} % Use curly braces to retrieve/assign values
- $\rightarrow$  >> a = cell1(1) % 'a' is the first **container** (also a cell)
- <span id="page-11-0"></span> $\triangleright$   $>$  b = cell1{1} % 'b' is the first *content* (a char array)

## Cell and Structure Arrays

- <span id="page-12-0"></span>▶ Cell Arrays (cell): generic *containers* (store any type of data)
	- $\triangleright$  >> cell1 = {'aaa', 1, rand(2,3)} % Use curly braces to retrieve/assign values
	- $\rightarrow$  >> a = cell1(1) % 'a' is the first **container** (also a cell)
	- $\triangleright$   $>$  b = cell1{1} % 'b' is the first *content* (a char array)
	- <sup>I</sup> >> cell1{:} % *{:}* generates a *comma-separated list*

## Cell and Structure Arrays

- <span id="page-13-0"></span>▶ Cell Arrays (cell): generic *containers* (store any type of data)
	- $\triangleright$  >> cell1 = {'aaa', 1, rand(2,3) } % Use curly braces to retrieve/assign values
	- $\rightarrow$  >> a = cell1(1) % 'a' is the first **container** (also a cell)
	- $\triangleright$   $>$  b = cell1{1} % 'b' is the first *content* (a char array)
	- <sup>I</sup> >> cell1{:} % *{:}* generates a *comma-separated list*
	- $\triangleright$   $\triangleright$   $\triangleright$   $[a, b, c] = \text{cell1} \{ : \}$  % Assigns each *content* to a variable

## Cell and Structure Arrays

- ▶ Cell Arrays (cell): generic *containers* (store any type of data)
	- $\triangleright$  >> cell1 = {'aaa', 1, rand(2,3) } % Use curly braces to retrieve/assign values
	- $\rightarrow$  >> a = cell1(1) % 'a' is the first **container** (also a cell)
	- $\triangleright$   $>$  b = cell1{1} % 'b' is the first *content* (a char array)
	- <sup>I</sup> >> cell1{:} % *{:}* generates a *comma-separated list*
	- $\triangleright$   $\triangleright$   $\triangleright$   $[a, b, c] = \text{cell1} \{ : \}$  % Assigns each *content* to a variable
- <span id="page-14-0"></span>I Structure Arrays (struct): data types with *fields* and *values*
	- $\triangleright$  >> methane.omega = .012; % Methane's acentric factor

### Cell and Structure Arrays

- ▶ Cell Arrays (cell): generic *containers* (store any type of data)
	- $\triangleright$  >> cell1 = {'aaa', 1, rand(2,3) } % Use curly braces to retrieve/assign values
	- $\rightarrow$  >> a = cell1(1) % 'a' is the first **container** (also a cell)
	- $\triangleright$   $>$  b = cell1{1} % 'b' is the first *content* (a char array)
	- <sup>I</sup> >> cell1{:} % *{:}* generates a *comma-separated list*
	- $\triangleright$   $\triangleright$   $\triangleright$   $[a, b, c] = \text{cell1} \{ : \}$  % Assigns each *content* to a variable
- <span id="page-15-0"></span>I Structure Arrays (struct): data types with *fields* and *values*
	- $\triangleright$  >> methane.omega = .012; % Methane's acentric factor
	- $\triangleright$  >> methane. Tc = 190.6; % Its critical temperature, K

## Cell and Structure Arrays

- ▶ Cell Arrays (cell): generic *containers* (store any type of data)
	- $\triangleright$  >> cell1 = {'aaa', 1, rand(2,3)} % Use curly braces to retrieve/assign values
	- $\rightarrow$  >> a = cell1(1) % 'a' is the first **container** (also a cell)
	- $\triangleright$   $>$  b = cell1{1} % 'b' is the first *content* (a char array)
	- <sup>I</sup> >> cell1{:} % *{:}* generates a *comma-separated list*
	- $\triangleright$   $\triangleright$   $\triangleright$   $[a, b, c] = \text{cell1} \{ : \}$  % Assigns each *content* to a variable
- <span id="page-16-0"></span>I Structure Arrays (struct): data types with *fields* and *values*
	- $\triangleright$  >> methane.omega = .012; % Methane's acentric factor
	- $\triangleright$   $\gt$  methane. Tc = 190.6; % Its critical temperature, K
	- $\triangleright$  >> methane.Pc = 45.99; % Its critical pressure, bar

## Cell and Structure Arrays

- ▶ Cell Arrays (cell): generic *containers* (store any type of data)
	- $\triangleright$  >> cell1 = {'aaa', 1, rand(2,3)} % Use curly braces to retrieve/assign values
	- $\rightarrow$  >> a = cell1(1) % 'a' is the first **container** (also a cell)
	- $\triangleright$   $>$  b = cell1{1} % 'b' is the first *content* (a char array)
	- <sup>I</sup> >> cell1{:} % *{:}* generates a *comma-separated list*
	- $\triangleright$   $\triangleright$   $\triangleright$   $[a, b, c] = \text{cell1} \{ : \}$  % Assigns each *content* to a variable
- <span id="page-17-0"></span>I Structure Arrays (struct): data types with *fields* and *values*
	- $\triangleright$  >> methane.omega = .012; % Methane's acentric factor
	- $\triangleright$   $\gt$  methane. Tc = 190.6; % Its critical temperature, K
	- $\triangleright$  >> methane.Pc = 45.99; % Its critical pressure, bar
	- **>>** methane % Display methane fi[eld](#page-16-0)[s a](#page-18-0)[n](#page-8-0)[d](#page-17-0) [v](#page-18-0)[a](#page-1-0)[lu](#page-2-0)[e](#page-18-0)[s](#page-1-0)

## **Outline**

#### [MATLAB Classes](#page-2-0)

#### [Elements of Programming](#page-18-0)

K ロ ▶ K @ ▶ K 할 ▶ K 할 ▶ 이 할 → 9 Q Q →

#### <span id="page-18-0"></span>[Plotting](#page-25-0) [2-D Plotting](#page-26-0) [3-D Plotting](#page-32-0)

## Relational and Logical Operators

**-** Relational Operators:

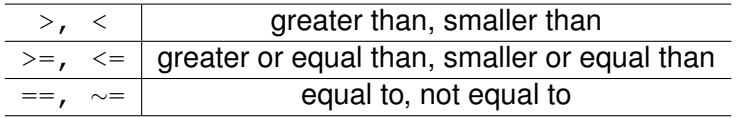

<span id="page-19-0"></span>Logical Operators:

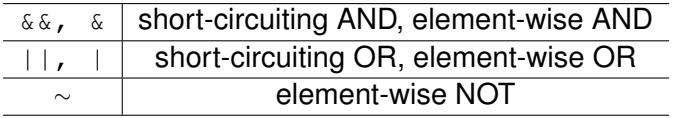

## if-elseif-else Statements: Flow Control

#### $\blacktriangleright$  General form:

<span id="page-20-0"></span>if expression1 statements1 elseif expression2 statements2 else statements3 end

#### $\blacktriangleright$  Example:

```
r = \text{rand};if (r < .3)r = r \star 2;elseif (r >= .3 && ...
       r \lt .6r = r*3;else
      r = r \star 4;end
```
## switch-case Statements: Flow Control

#### $\blacktriangleright$  General form:

```
switch switch_expr
     case case_expr
            statement, ..., statement
      case {case_expr1, case_expr2, case_expr3, ...}
            statement, ..., statement
      otherwise
            statement, ..., statement
end
```
<span id="page-21-0"></span> $\blacktriangleright$  Example:

```
method = 'Bilinear';
switch lower(method)
     case {'linear', 'bilinear'}
            disp('Method is linear')
      otherwise
           disp('Unknown method')
end
```
**KOD KORKADD ADD DO YOUR** 

## for Loop Statements

#### $\blacktriangleright$  General form:

```
for var = init:step:end
     statement
     statement
      ...
end
```
#### $\blacktriangleright$  Example:

```
a = zeros(10);for i = 1:10for j = 1:10a(i,j) = 1/(i+j-1);end
end
```
K ロ ▶ K @ ▶ K 할 ▶ K 할 ▶ ( 할 ) 9 Q @

## while Loop Statements

 $\blacktriangleright$  General form:

#### $\blacktriangleright$  Example:

```
while expression
    statement
    statement
```
...

<span id="page-23-0"></span>end

```
x0 = .5;x = x0 - tan(x0);
while (sqrt(x^2 - x^0)^2) > 1E-3)
     x0 = x;x = x0 - tan(x0);
end
sprintf('x_end = \frac{6}{3}q', x)
```
**KORK STRAIN A STRAIN A STRAIN** 

## try-catch Statements: Error Handling

```
\blacktriangleright General form:
```

```
try
      statement
      ...
catch [ME] % Optional
      statement
      ...
end
```
 $\blacktriangleright$  Example:

```
try
     fid = fopen('a.txt', 'r');
     d_in = fread(fid);
catch EX
     disp('Exception caught!')
     EX
end
```
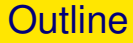

[Elements of Programming](#page-18-0)

K ロ ▶ K @ ▶ K 할 ▶ K 할 ▶ 이 할 → 9 Q Q →

<span id="page-25-0"></span>[Plotting](#page-25-0) [2-D Plotting](#page-26-0) [3-D Plotting](#page-32-0) -[Plotting](#page-26-0)

 $L_2$ -D Plotting

# 2-D Plotting I

### $\triangleright$  The plotting commands in MATLAB work in a similar way:

command(data1,data2,...,['Prop1Name',Prop1Value,...])

where data1, data2, ... are arrays of data to be graphed and 'Prop1Name', Prop1Value, . . . are the plotting properties' names and respective values (optional)

- $\triangleright$  See MATLAB's Help for a description of all lineseries properties
- <span id="page-26-0"></span> $\triangleright$  Some plotting commands:  $plot$ , loglog, semilogx, semilogy

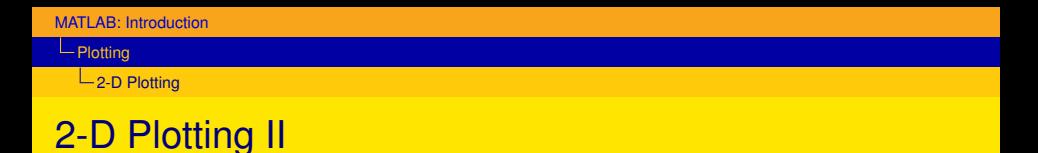

Basic example: plot sin(x) between  $[0, 2\pi]$ 

<span id="page-27-0"></span>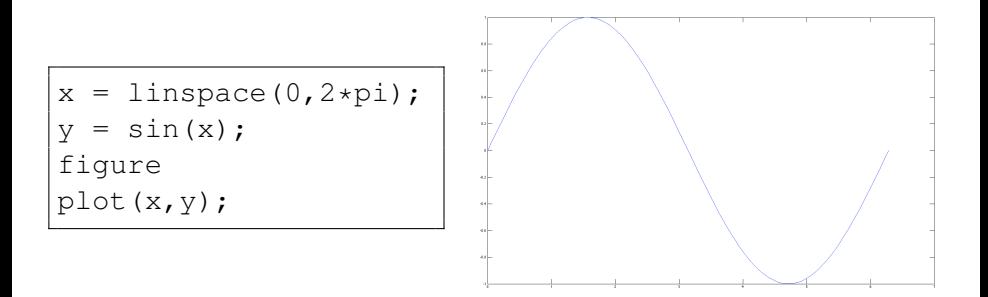

K ロ ▶ K 個 ▶ K 로 ▶ K 로 ▶ 『로 → 9 Q @

# 2-D Plotting III

 $\blacktriangleright$  Adding more information to the plot of  $sin(x)$  between  $[0, 2\pi]$ 

```
x = 1inspace(0,2*pi);
y = sin(x);
figure
plot(x,y,'Color','red');
title('Plot of sin(x)');
xlabel('x');
ylabel('y');
```
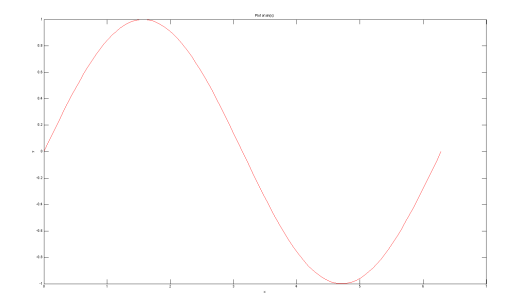

[Plotting](#page-29-0)

L<sub>2</sub>-D Plotting

# 2-D Plotting IV

### $\triangleright$  Plotting multiple data on the same figure

```
x = 1inspace(-10,10,1000);
y = 2 \star x:
z = 4 \times x \cdot 2 - 2;w = 8*x.^3 - 12*x;figure
plot(x,y,x,z,x,w);title('Plot of three
   polynomials');
xlabel('x');
vlabel('H(x)');ylim([-10 10]);
legend('H_2(x)','H_3(x)','H_4
    (x)';
```
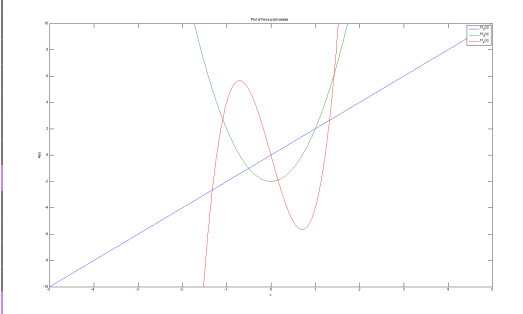

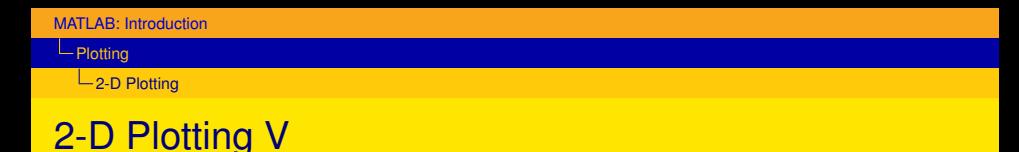

 $\triangleright$  Plotting multiple data on the same figure with hold on and hold off

```
x = 1inspace(-1, 1, 1000);
y = (3*x.^2 - 1)/2;z = (5*x.^3 - 3*x)/2;figure
plot(x,y,'Color',rand(1,3));
hold on;
plot(x, z, 'Color', rand(1, 3));hold off;
```
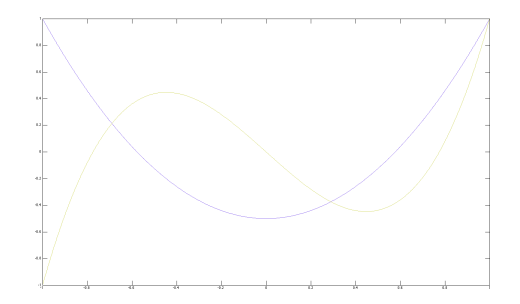

**KORK STRAIN A STRAIN A STRAIN** 

[Plotting](#page-31-0)

 $L_2$ -D Plotting

## 2-D Plotting VI

#### $\triangleright$  Adding multiple plots on the same figure: subplot

<span id="page-31-0"></span>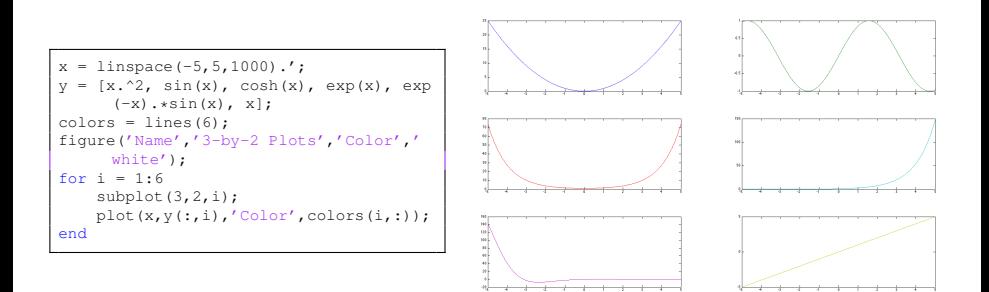

**KORK STRAIN A STRAIN A STRAIN** 

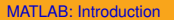

**└ [3-D Plotting](#page-32-0)** 

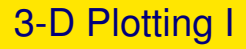

- In three dimensions, you can plot lines ( $plot3)$  and surfaces (surf, surfc, mesh, meshc)
- $\triangleright$  See MATLAB's Help for a description of all surface properties
- <span id="page-32-0"></span> $\triangleright$  Set the current color map with the command colormap

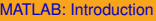

[Plotting](#page-33-0)

**∟[3-D Plotting](#page-33-0)** 

## 3-D Plotting II

Basic example: plot  $z = x^2 + y^2$ 

```
x = 1inspace (-10, 10, 1000);
V = X;[X, Y] = \text{meshgrid}(X, Y);Z = X.^{2} + Y.^{2};
figure
surf(X,Y,Z,'EdgeColor','
    none');
xlabel('x');
ylabel('y');
zlabel('z');
```
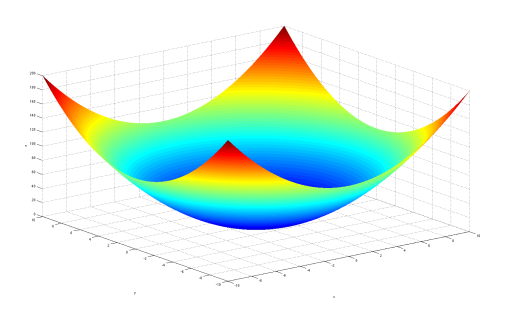

[Plotting](#page-34-0)

**L**<sub>3</sub>-D Plotting

## 3-D Plotting III

Adding contours to  $z = x^2 - y^2$ 

```
x = 1inspace (-5, 5, 50);
y = x;[X, Y] = meshgrid(x, y);
Z = X.^{2} - Y.^{2};
figure
colormap('cool');
meshc(X,Y,Z);
xlabel('x');
ylabel('y');
zlabel('z');
```
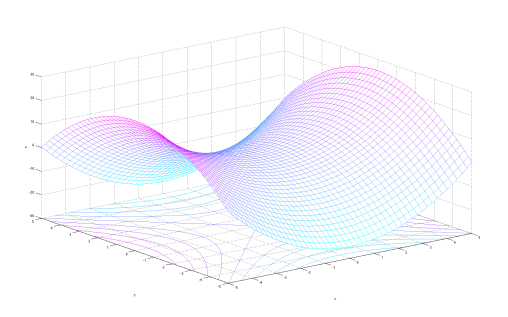